# FAQ HKR-Arbeitskreise

Häufig gestellte Fragen in den Arbeitskreisen mit HKR-Systemanbietern

Stand: 04. April 2023, Version 1.2

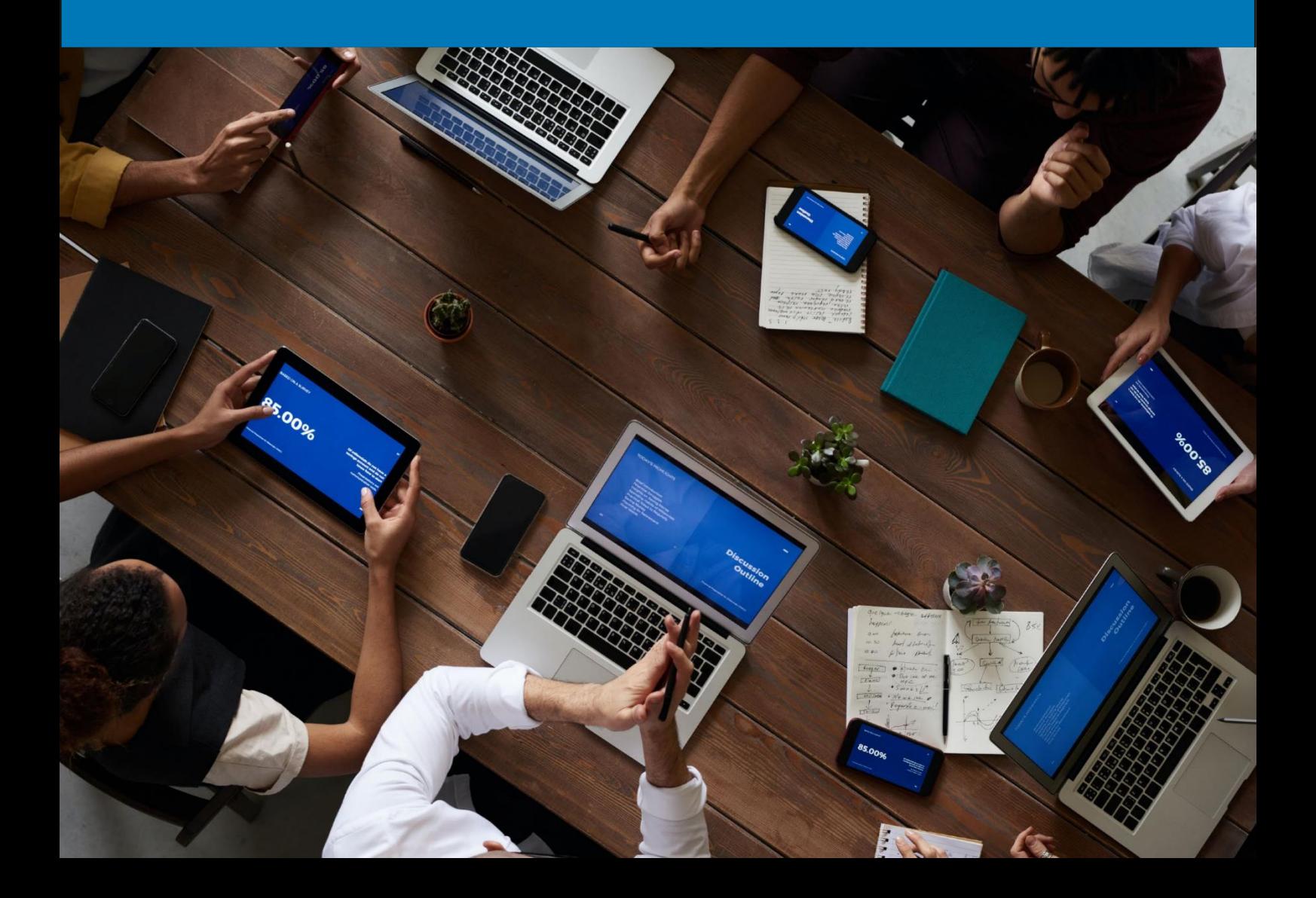

## Dokumentenhistorie

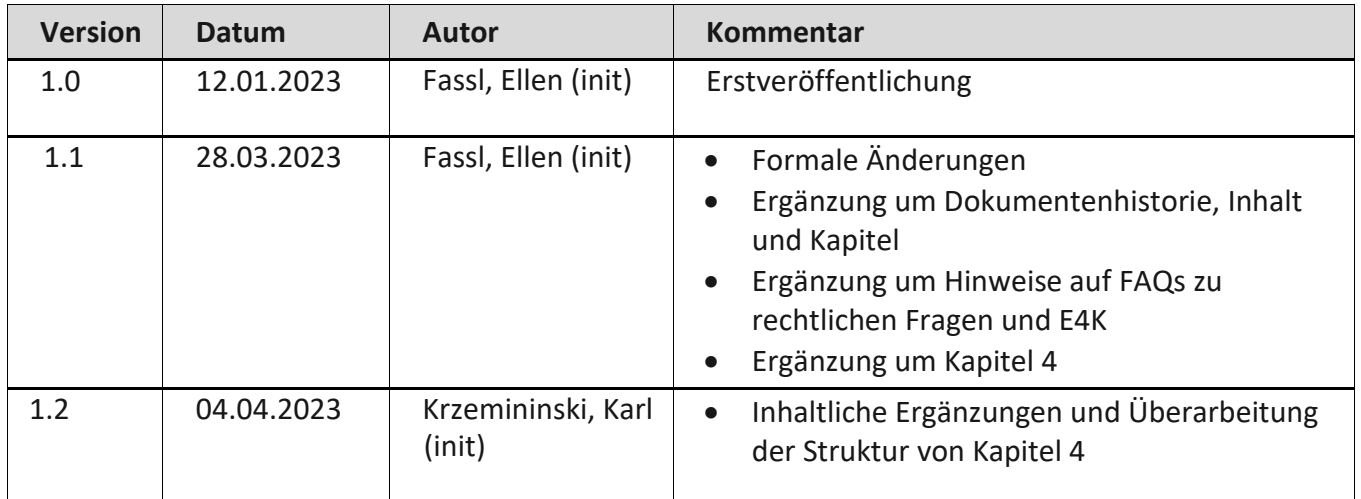

# Inhalt

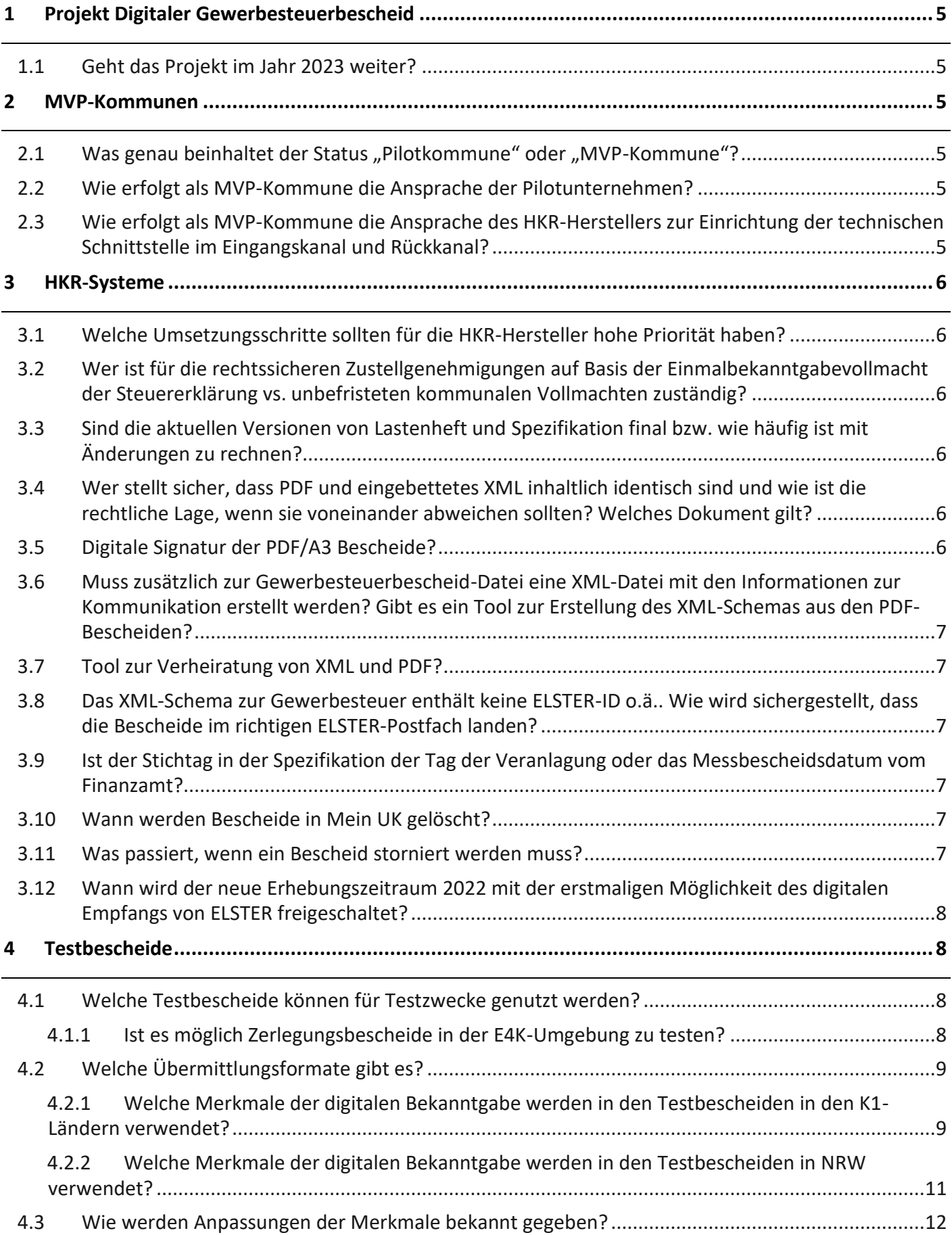

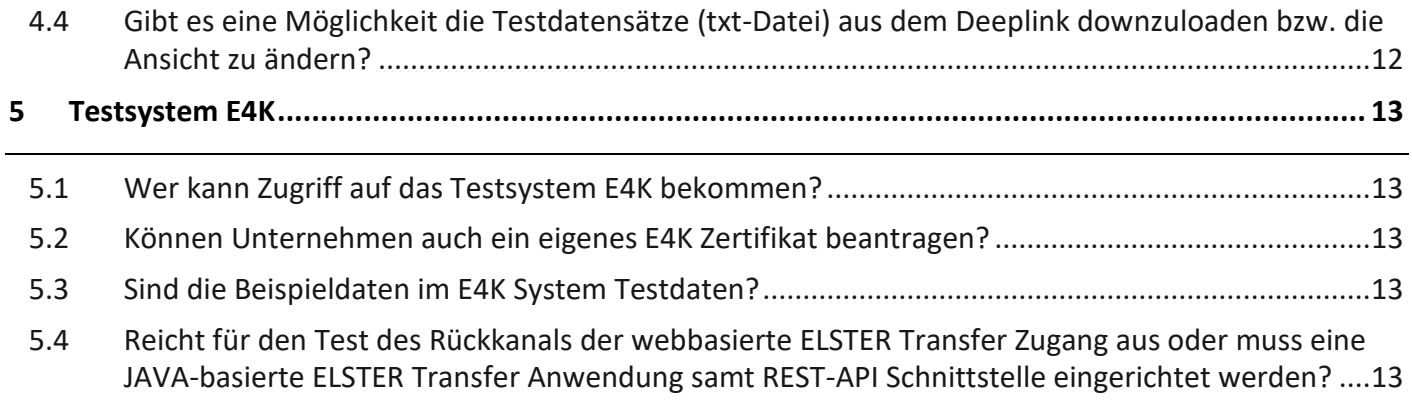

## <span id="page-4-0"></span>1 Projekt Digitaler Gewerbesteuerbescheid

## <span id="page-4-1"></span>1.1 Geht das Projekt im Jahr 2023 weiter?

Das Projekt geht sicher weiter bis zum 31.12.2023 und wird weiter vom BMI finanziert.

## <span id="page-4-2"></span>2 MVP-Kommunen

## <span id="page-4-3"></span>2.1 Was genau beinhaltet der Status "Pilotkommune" oder "MVP-Kommune"?

Kommunen können sich im Projekt Digitaler Gewerbesteuerbescheid einbringen und den Status "Pilotkommune" oder zusätzlich dazu "MVP-Kommune" erhalten. Dabei handelt es sich in beiden Fällen um eine formlose, schriftliche Zusage per E-Mail über das Engagement im Projekt seitens der Kommune, die theoretisch auch jederzeit wieder zurückgezogen werden kann. Es ist kein Vertrag oder ein Formular notwendig.

Mit dem Status "Pilotkommune" wird die Kommune via Newsletter über die Entwicklungen des Projektes Digitaler Gewerbesteuerbescheid informiert und zu regelmäßigen Arbeitskreisen mit ihrem HKR-Systemanbieter eingeladen.

Als "MVP-Kommune" wird die Kommune bezüglich Testing von Beispielbescheiderstellung und Bekanntgabe, Zertifikaten etc. eingeplant und zusätzlich in Fachdiskussionen zum Thema Rechtssicherheit und zu neuen technologischen Wegen (ELSTER Transfer, PDF/A3 mit eingebettetem XML) mit einbezogen.

## <span id="page-4-4"></span>2.2 Wie erfolgt als MVP-Kommune die Ansprache der Pilotunternehmen?

Die Ansprache der Pilotunternehmen kann durch die MVP-Kommune selbst erfolgen. Es können auch Eigenbetriebe der Kommune oder die Sparkassen gewählt werden. Insbesondere bei Unternehmen, die bereits mit anderen Kommunen oder HKR-Systemanbietern als Pilotunternehmen agieren, kann durch ]init[ der Kontakt hergestellt werden. Außerdem besteht immer die Möglichkeit, die IHK anzusprechen, da dort viele Anfragen von Pilotunternehmen hinterlegt sind.

## <span id="page-4-5"></span>2.3 Wie erfolgt als MVP-Kommune die Ansprache des HKR-Herstellers zur Einrichtung der technischen Schnittstelle im Eingangskanal und Rückkanal?

Die HKR-Hersteller bieten meistens eine lizensierte Schnittstelle für den Eingangskanal an. Das ermöglicht der Kommune, die Grundlagenbescheide der Finanzämter digital in ihr System zu übernehmen.

Die Schnittstelle für den Rückkanal befindet sich aktuell im MVP-Test bei den meisten HKR-Herstellern, sodass im ersten Halbjahr 2023 mit einer produktionsreifen Schnittstelle Richtung ELSTER Transfer und MeinUK gerechnet werden kann.

Unabhängig vom HKR-Systemanbieter kann die Kommune über ihr ELSTER Organisationskonto in Verbindung mit der ELSTER Transfer Anwendung sowohl am MVP-Test teilnehmen als auch manuell für den Erhebungszeitraum 2022 digital Gewerbesteuerbescheide an die Steuererklärenden übermitteln.

## <span id="page-5-0"></span>3 HKR-Systeme

## <span id="page-5-1"></span>3.1 Welche Umsetzungsschritte sollten für die HKR-Hersteller hohe Priorität haben?

Es ist sehr wichtig, dass PDF/A3 und das XML den Kommunen im Frühjahr 2023 zur Verfügung stehen. Davon zu trennen und ist die Prozessunterstützung bei der Erstellung Gewerbesteuerbescheid der Steuerämter/Kämmereien. Oberste Priorität haben die Umsetzungsschritte, die mit dem Datensatz zu tun haben, darunter sind die Schritte einzuordnen, die sich auf die Prozesse beziehen.

## <span id="page-5-2"></span>3.2 Wer ist für die rechtssicheren Zustellgenehmigungen auf Basis der Einmalbekanntgabevollmacht der Steuererklärung vs. unbefristeten kommunalen Vollmachten zuständig?

Der HKR-Hersteller muss in seinem System die Prüfung verwalten, wer für die rechtssichere Zustellung berechtigt ist.

*Hinweis: Häufig gestellte rechtliche Fragen wurden in einem weiteren Dokument zusammengefasst, das unter folgendem Link zu finden ist: [http://www.esteuer.de/download/gewerbesteuer/20220922\\_FAQ\\_rechtlicheFragen.pdf](http://www.esteuer.de/download/gewerbesteuer/20220922_FAQ_rechtlicheFragen.pdf)*

## <span id="page-5-3"></span>3.3 Sind die aktuellen Versionen von Lastenheft und Spezifikation final bzw. wie häufig ist mit Änderungen zu rechnen?

Die jeweils aktuelle Version von Lastenheft und Spezifikation digitaler Gewerbesteuerbescheid ist unter <http://esteuer.de/#gewerbesteuer> zu finden. Beide Dokumente wurden mit großer Sorgfalt unter Einbeziehung von Fachexperten, Kommunen und Fachverfahrensherstellern entwickelt. Aufgrund der Vielfalt der rund 11.000 Kommunen in Deutschland, aber auch aufgrund möglicher Gesetzesänderungen oder technischer Weiterentwicklungen können Anpassungen an den Dokumenten in Laufe der Zeit notwendig sein. Diese werden mit hinreichendem zeitlichem Vorlauf bekanntgegeben.

Es ist angestrebt, jährlich Änderungen bekanntzugeben.

## <span id="page-5-4"></span>3.4 Wer stellt sicher, dass PDF und eingebettetes XML inhaltlich identisch sind und wie ist die rechtliche Lage, wenn sie voneinander abweichen sollten? Welches Dokument gilt?

Nur ein menschenlesbarer Bescheid ist rechtssicher (Meinung AO Referate). Die inhaltliche Übereinstimmung von PDF-Bescheid und XML-Datensatz muss durch den HKR-Hersteller sichergestellt werden. Sollten dennoch inhaltliche oder numerische Abweichungen zwischen PDF-Bescheid und eingebettetem XML-Datensatz auftreten, wird kurzfristig die Spezifikation angepasst.

## <span id="page-5-5"></span>3.5 Digitale Signatur der PDF/A3 Bescheide?

Es ist keine digitale Signatur der Bescheide notwendig – analog zum derzeit versendeten Postbescheid. Ein maschinell erstellter menschenlesbarer Bescheid ist rechtssicher (Meinung AO Referate).

#### <span id="page-6-0"></span>3.6 Muss zusätzlich zur Gewerbesteuerbescheid-Datei eine XML-Datei mit den Informationen zur Kommunikation erstellt werden? Gibt es ein Tool zur Erstellung des XML-Schemas aus den PDF-Bescheiden?

Grundsätzlich muss immer eine XML-Datei anhand der Spezifikation (hinterlegt auf esteuer.de) vom HKR-System erzeugt bzw. vom HKR-Systemanbieter entwickelt werden. Diese XML-Datei muss das HKR-System in das PDF/A3 Format einbetten, bevor es über ELSTER-Transfer an MeinUK übermittelt wird.

## <span id="page-6-1"></span>3.7 Tool zur Verheiratung von XML und PDF?

Im Rahmen des MVP-Tests stellt die ]init[ für das Testsystem ein Tool zur Verfügung, dass die Gewerbesteuerbescheid-Datei mit dem XML "verheiratet". Diese Verheiratung findet über das PDF/A3 Format statt.

## <span id="page-6-2"></span>3.8 Das XML-Schema zur Gewerbesteuer enthält keine ELSTER-ID o.ä.. Wie wird sichergestellt, dass die Bescheide im richtigen ELSTER-Postfach landen?

Das XML-Schema bildet 1:1 den Gewerbesteuerbescheid ab. Beim Versand des Gewerbesteuerbescheides über ELSTER Transfer wird dieser vom HKR-System u.a. um die ELSTER-ID, Benachrichtigungs-Mailadresse und die Steuerberater- und Mandantennummer im Datensatz angereichert.

Diese vier Merkmale werden über die Steuererklärung abgefragt und über die Landesrechenzentren dem HKR-System zur Weiterverarbeitung zur Verfügung gestellt. Damit ist eine eineindeutige Zustellung sichergestellt.

## <span id="page-6-3"></span>3.9 Ist der Stichtag in der Spezifikation der Tag der Veranlagung oder das Messbescheidsdatum vom Finanzamt?

Der Stichtag gibt an, zu welchem Datum die Angaben im Bescheid berechnet wurden. Der Stichtag und das Bescheiddatum können voneinander abweichen. Falls kein gesonderter Stichtag angegeben ist, wird das Bescheiddatum als Stichtag verwendet.

## <span id="page-6-4"></span>3.10 Wann werden Bescheide in Mein UK gelöscht?

Geplant ist ein Löschen der Bescheide nach 6 Monaten.

## <span id="page-6-5"></span>3.11 Was passiert, wenn ein Bescheid storniert werden muss?

Es gibt immer einen Änderungsbescheid als eigenen Verwaltungsakt, wenn ein Bescheid storniert wird.

Bei Bescheiden, die von der Verwaltung storniert werden (Erstbescheid korrekt, Änderungsbescheid fehlerhaft), wird ein Änderungsbescheid mit Inhalt des Erstbescheides und neuen Fristen versandt (Stand Ende 2022).

## <span id="page-7-0"></span>3.12 Wann wird der neue Erhebungszeitraum 2022 mit der erstmaligen Möglichkeit des digitalen Empfangs von ELSTER freigeschaltet?

Ab April 2023 kann für den Erhebungszeitraum 2022 die Einwilligung in die elektronische Bekanntgabe und Vollmachten des entsprechenden Gewerbesteuerbescheids (sowie sich aus dieser Veranlagung ergebender Vorauszahlungsbescheide) in der Gewerbesteuererklärung gegeben werden. Soweit die entsprechende(n) Kommune(n) den digitalen Gewerbesteuerbescheid technisch unterstützen, erfolgt die Bekanntgabe elektronisch über das ELSTER-Postfach MeinUK.

## <span id="page-7-1"></span>4 Testbescheide

## <span id="page-7-2"></span>4.1 Welche Testbescheide können für Testzwecke genutzt werden?

Es bestehen drei Möglichkeiten, Testbescheide einzusetzen:

- (1) Eigene Beispielbescheide: Jeder Tester kann eigene fiktive Testbescheide zu Testzwecken erstellen.
- (2) Messbetragsbescheide **im Eingangskanal**: Die Testdaten für den DTA-Eingangskanal inkl. der 17 neuen Merkmale stehen über die esteuer.de-Seite seitens ELFE zur Verfügung:

esteuer:<http://www.esteuer.de/#gewerbesteuer>

Deeplink für K1:<http://esteuer.de/download/gewerbesteuer/Testdatens%C3%A4tze.zip> Deeplink für NRW: <http://esteuer.de/download/gewerbesteuer/Testdaten-SA5095.zip>

Die Datensätze sind in einer txt.-Datei zusammengefasst, jedoch bislang ohne Speicher bzw. Downloadmöglichkeit. Herauskopieren geht, allerdings wird dann der Text anders dargestellt als in der html-Version. Wenn man die Testdatensätze bereits in einem Tab des benutzten Browsers geöffnet hat, kann man mit einem Rechtsklick auf **"Seitenquelltext anzeigen"** umstellen.

(3) Muster-Bescheide **im Rückkanal**: Über die Ansprechpartner des 1-Level-Supports (siehe Punkt 1.1) können sog. Muster-Bescheide formlos per E-Mail angefragt werden.

## <span id="page-7-3"></span>4.1.1 Ist es möglich Zerlegungsbescheide in der E4K-Umgebung zu testen?

Momentan ist die Anbindung der Finanzverwaltung an die E4K-Umgebung deutlich aufwendiger und zeitintensiver als die Schaffung der nötigen Voraussetzungen für die Nutzung von E4K-Mein ELSTER oder die Anbindung von ETR an die E4K-Umgebung.

Über diese eine Anbindung könnten prinzipiell alle Verfahren, die auch in Produktion möglich sind, abgebildet werden. Wie in der E4K-Umgebung üblich, könnten dabei nur Testdaten genutzt werden. Ob die Erweiterung der geplanten Tests auf den digitalen Zerlegungsbescheid möglich ist, wird derzeit noch geprüft.

## <span id="page-8-0"></span>4.2 Welche Übermittlungsformate gibt es?

Derzeit bestehen folgende länderspezifischen Übermittlungsformate:

- I) für alle Länder außer NRW (ELSTER Datenart GEWXX oder SV), "K1" genannt
- II) NRW (ELSTER Datenarten GEWMB, GEWBA)

Sofern Kommunen im Eingangskanal digital an die Finanzverwaltung angebunden sind und Datensätze (DTA) von ebendieser empfangen, können Sie die hier gelisteten Merkmale aus den respektiven Datensätzen auslesen und ggf. automatisiert im HKR-System weiterverarbeiten (vgl. Uploads der Listen auf esteuer.de). Im DTA erscheinen die Merkmale unter den angegebenen Kennzahlen für K1 bzw. NRW.

Im länderübergreifenden Zerlegungsfall, aber auch im Messbetragsfall ohne digitale Anbindung der Kommune an die Finanzverwaltung sowie im Zerlegungsfall innerhalb NRW, werden aktuell Grundlagenbescheide postalisch an die Kommunen verschickt. Um diesen Medienbruch zu überbrücken, müssen die auf den Blättern "NRW" und "K1" Merkmale ebenfalls an die Kommunen übermittelt werden. Dies erfordert im nächsten Schritt die manuelle Eingabe der Merkmale in das HKR-System der Kommune. Erst mit diesen Daten wird es den Kommunen ermöglicht, die Bescheide richtig zu adressieren und dem Bekanntgabewunsch Folge zu leisten. Auf dem Papierbescheid erscheinen die Merkmale ohne Kennzahlen und sind durch Kommunen anhand ihrer Reihenfolge zu identifizieren.

## <span id="page-8-1"></span>4.2.1 Welche Merkmale der digitalen Bekanntgabe werden in den Testbescheiden in den K1-Ländern verwendet?

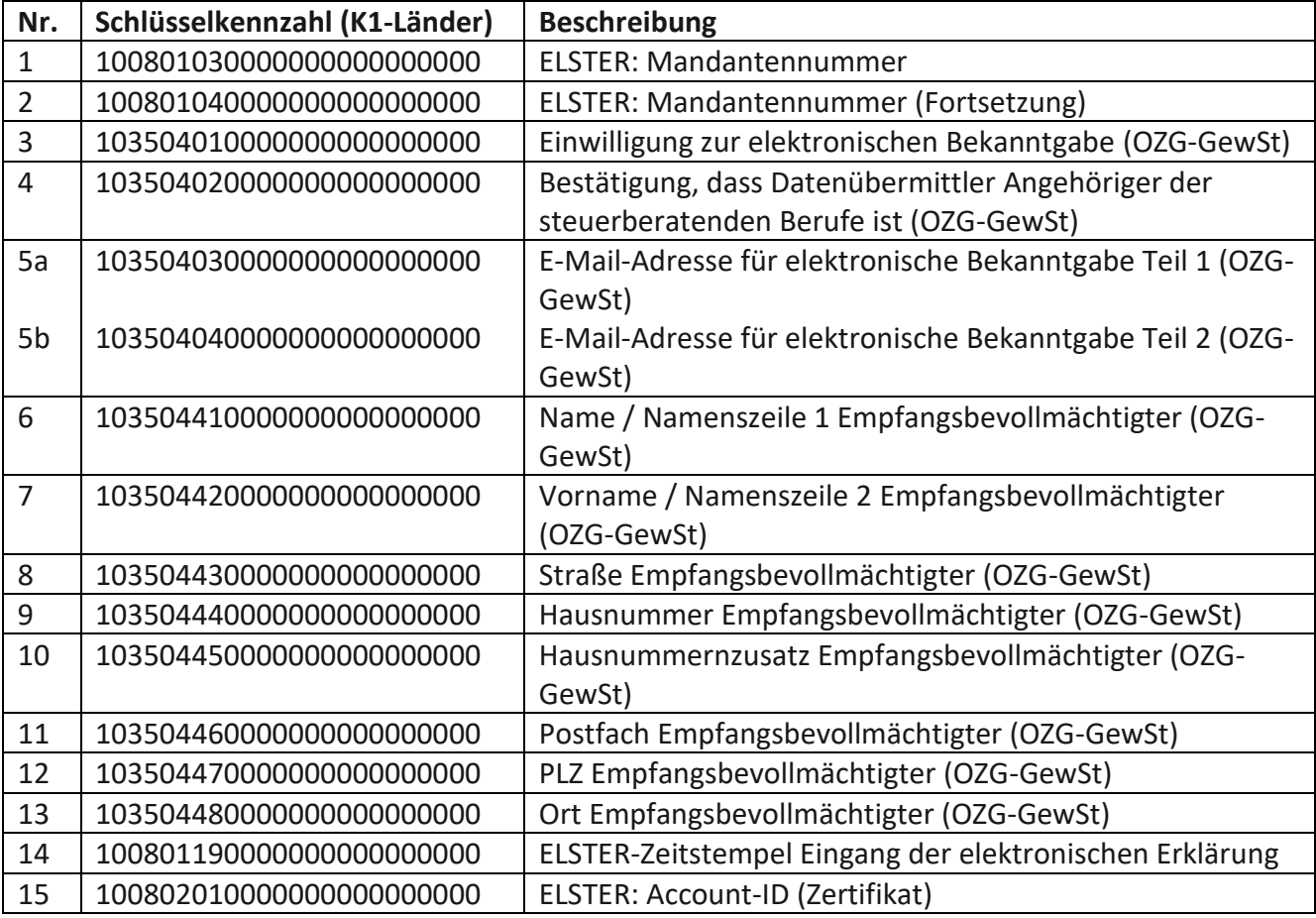

Es gibt folgende 17 bzw. 18 Merkmale (wegen der doppelten E-Mail-Adresse):

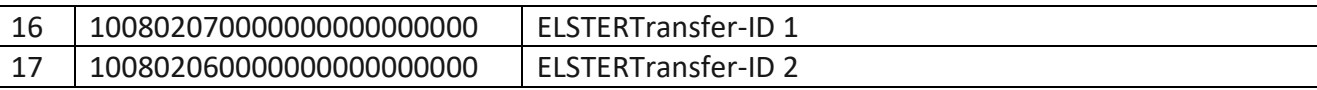

#### 4.2.1.1 Warum gibt es eine Fortsetzung der Mandantennummer?

Erklärungsseitig ist es möglich, eine Mandantennummer anzugeben. Dies kann unter anderem beim Steuerberater die Zuordnung der Steuererklärung zum korrekten Mandanten vereinfachen. So diese Schlüssel mitgeteilt werden, sind diese an den Empfänger weiterzugeben. Der Schlüssel 010080103[…] stellt den ersten Teil der Nummer dar, ggf. steht im Schlüssel 010080104[…] der zweite Teil der Nummer. Das ist notwendig, falls es sich um eine längere Mandantennummer handelt, für die das erste Mandantennummer-Feld nicht ausreicht.

#### 4.2.1.2 Warum ist die "E-Mail-Adresse" aufgeteilt?

Die E-Mail-Adresse musste aus technischen Gründen aufgeteilt werden. Sofern die E-Mail-Adresse die Länge von 30 Zeichen überschreitet, wird der erste Teil im Schlüssel 010350403[…] abgebildet, der zweite Teil im neuen Schlüssel 010350404[…]. Sofern die E-Mail-Adresse also 30 Stellen überschreitet, ist der Schlüssel 010350404[…] auch befüllt.

Daher wurden in der neuen Schlüsseltabelle zum 28.02.2023 folgende Schlüssel neu aufgenommen: • 0103504040000000000000000: E-Mail-Adresse für elektronische Bekanntgabe Teil 2 (OZG-GewSt)

• 0103504030000000000000000: E-Mail-Adresse für elektronische Bekanntgabe Teil 1 (OZG-GewSt) Der Name des Schlüssels wurde aufgrund des neu eingeführten Schlüssels 010350404[…] erweitert um

"Teil 1"."

#### 4.2.1.3 Wobei handelt es sich bei der Schlüsselkennziffer 020190001[…]?

Die Schlüsselkennziffer 020190001[…] ist die GewSt-Hebenummer. Die Schlüsselbeschreibung führt hier in die Irre, da sie eine Null zu wenig im Schlüsselnamen abbildet. Es handelt sich um einen Tippfehler, der bisher nicht aufgefallen war. Eine entsprechende Anpassung der Schlüsselbeschreibung wurde angestoßen. Mit der nächsten Version sollte der Fehler richtiggestellt sein.

#### 4.2.1.4 Sind ELSTER Transfer-ID 1 + ELSTER Transfer-ID 2 Synonyme für das Transferticket?

Das Transferticket ist aus technischen Gründen (wegen der Länge) aufgeteilt und setzt sich zusammen aus den beiden Kennzahlen 08.207 (Teil 1) und 08.206 (Teil 2), wie man an den Kennzahl-Namen erkennen kann:

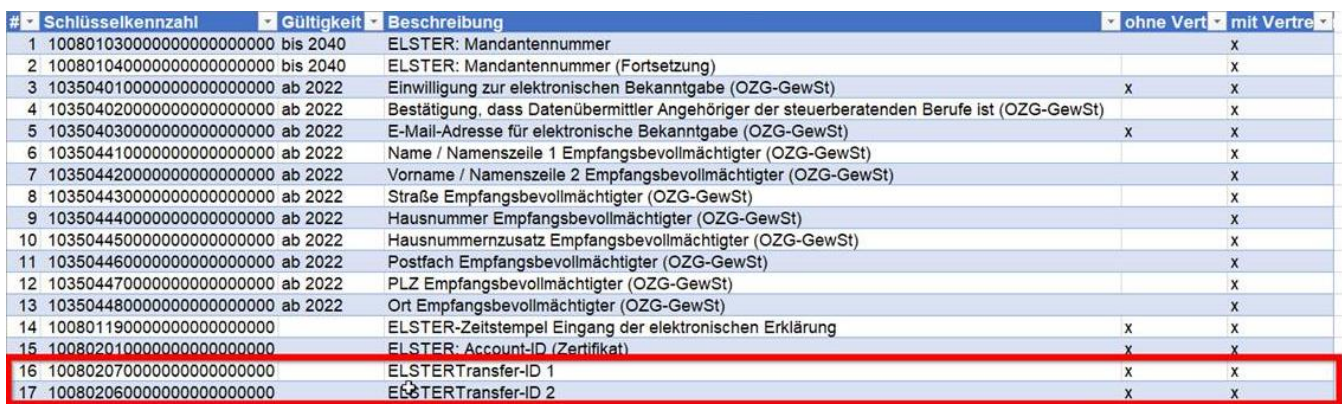

## 16 1008020700000000000000000 17 1008020600000000000000000

**ELSTERTransfer-ID 1 ELSTERTransfer-ID 2** 

Das ist das, was unter ELSTER-TRANSFER-ID beispielsweise rausgeht:

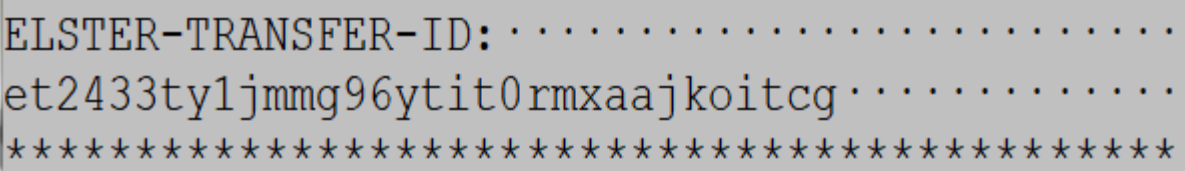

## 4.2.1.5 Handelt es sich beim Schlüssel 'Kürzungsbetrag nach § 11 Absatz 5 AStG' um ein weiteres Merkmal der digitalen Bekanntgabe?

Nein! Der Schlüssel "010200109[...]" ist in den Testdatensätzen nicht enthalten. In den Testdatensätzen wurde vor allem auf die notwendigen Schlüssel für die digitale Bekanntgabe durch die Kommunen Wert gelegt, um Tests für die digitale Bekanntgabe zu ermöglichen. Der genannte Schlüssel wurde dabei nicht aufgenommen, da er nichts mit der digitalen Bekanntgabe zu tun hat.

Der Schlüssel weist keinerlei Besonderheiten auf; sofern die Empfänger die anderen Schlüssel verwerten können, so dürfte auch der Verwertung des Schlüssels "010200109[...]" nichts im Wege stehen.

## <span id="page-10-0"></span>4.2.2 Welche Merkmale der digitalen Bekanntgabe werden in den Testbescheiden in NRW verwendet?

In NRW werden in der SA 5095 (Kapitel 3.8.8. in der GDA-DOK-Allgemein auf eSteuer) in den Kennzahlen 8937 – 8996 zurzeit folgende Informationen übermittelt:

- 1 Einmalanschrift (nachrichtlich)
- 2 Empfangsbevollmächtigter (nachrichtlich)
- 3 Die relevanten Informationen für die elektronische Bekanntgabe des GewSt-Bescheides
- 3.1 ELSTER-Account-ID
- 3.2 ELSTER-Transfer-ID
- 3.3 MandantenreferenzNr
- 3.4 Zeitstempel zum Eingang der elektronischen Erklärung unter Elster (JJJJMMTThhmmss)
- 3.5 E-Mail-Adresse für die elektronische Bekanntgabe
- 3.6 Name / Namenszeile 1
- 3.7 Vorname / Namenszeile 2
- 3.8 Straße, Hausnummer, ggf. Hausnummerzusatz
- 3.9 Postfach
- 3.10 PLZ und Wohnort
- 3.11 Bestätigung, dass der Datenübermittler Angehöriger der steuerberatenden Berufe oder anderer Empfangsbevollmächtigter ist

Um eine maschinelle Auswertung der einzelnen Informationen zu ermöglichen, beginnen sie immer mit denselben Worten:

- bei 1.: "Angaben zur eingegebenen Einmalanschrift (nachrichtlich)"
- bei 2.: "Angaben zur Bekanntgabe des Bescheides (nachrichtlich)"
- bei 3.: Ab der Freigabe des Veranlagungszeitraum 2022 im 1. Quartal 2023: "Einwilligung zur elektronischen Bekanntgabe liegt vor:"

Davor wie bisher: "für eine ggf. beantragte elektronische Bekanntgabe des

Gewerbesteuerbescheides:"

- bei 3.1.: "ELSTER-ACCOUNT-ID:"
- bei 3.2.: "ELSTER-TRANSFER-ID:"
- bei 3.3.: "MandantenreferenzNr:"
- bei 3.4.: "Zeitstempel:"
- bei 3.5.: "E-Mail-Adresse:"
- bei 3.6.: "Namenszeile 1:"
- bei 3.7.: "Namenszeile 2:"
- bei 3.8.: "Straße:"
- bei 3.9.: "Postfach:"
- bei 3.10.: "Ort:"
- bei 3.11.: "Datenübermittler ist Angehöriger der steuerberatenden Berufe oder anderer Empfangsbevollmächtigter"

## <span id="page-11-0"></span>4.3 Wie werden Anpassungen der Merkmale bekannt gegeben?

Alle Änderungen werden auf eSteuer veröffentlicht:

- I) Für die K1-Länder:<http://www.esteuer.de/download/gewerbesteuer/Aenderungshistorie.pdf>
- II) Für NRW: [http://www.esteuer.de/download/gewerbesteuer/Aenderungshistorie\\_NRW.pdf](http://www.esteuer.de/download/gewerbesteuer/Aenderungshistorie_NRW.pdf)

## <span id="page-11-1"></span>4.4 Gibt es eine Möglichkeit die Testdatensätze (txt-Datei) aus dem Deeplink downzuloaden bzw. die Ansicht zu ändern?

Zum derzeitigen Zeitpunkt (27.03.2023) ist es nicht möglich, die in der txt-Datei enthaltenen Testdatensätze aus dem Deeplink downzuloaden. Aufgrund einer internen Einstellung der Internetseite können die Testdatensätze momentan nur im Browser-Tab (z.B. bei Firefox oder Chrome) geöffnet und angezeigt werden. Es ist beabsichtigt, den Download der Testdatensätze bei der nächsten Änderung der Internetseite bereitzustellen.

Wenn man die Testdatensätze bereits in einem Browser-Tab (z.B. bei Firefox oder Chrome) geöffnet hat, kann man mit einem Rechtsklick auf "Seitenquelltext anzeigen" umstellen. Die Datensätze werden dann ohne Zeilenumbruch dargestellt.

Alternativ können die Testdatensätze kopiert und z.B. in ein Editor-Programm hineinkopiert werden.

## <span id="page-12-0"></span>5 Testsystem E4K

*Hinweis: Häufig gestellte Fragen zu Zertifikatsbeantragung und Nutzung des Testsystems wurden in einem eigenen Dokument zusammengefasst, das detailliertere Beschreibungen als dieses enthält.*

*Hauptansprechpartner für Fragen zu E4K ist Herr Karl Krzeminski [karl.krzeminski@init.de](mailto:karl.krzeminski@init.de)*

## <span id="page-12-1"></span>5.1 Wer kann Zugriff auf das Testsystem E4K bekommen?

Jede MVP-Kommune, jeder HKR-Systemanbieter oder jedes Pilotunternehmen die direkt am Test beteiligt sind, kann einen Antrag auf eine E4K Lizenz bei ]init[ stellen. Es muss eine Nutzervereinbarung unterschrieben werden.

Unser Standardprozess sieht vor, dass die MVP-Kommune oder ihr HKR-Systemanbieter oder ein Pilotunternehmen jeweils Zertifikate (Sender- und Empfängerzertifikate) für die Tests beantragen. Es sind dabei verschiedene Kombinationen von Testteilnehmenden möglich.

## <span id="page-12-2"></span>5.2 Können Unternehmen auch ein eigenes E4K Zertifikat beantragen?

Insbesondere Großunternehmen können im Rahmen der MVP-Tests E4K Zertifikate erhalten. Sie stellen dafür einen Antrag auf eine E4K Lizenz bei ]init[.

## <span id="page-12-3"></span>5.3 Sind die Beispieldaten im E4K System Testdaten?

Grundsätzlich dürfen keine Echtdaten in den Tests enthalten sein. Lediglich bei den Adressdaten muss es sich um gültige Adressen handeln, die jedoch in keinem Zusammenhang mit den anderen Stammdaten stehen dürfen. Die ]init[ stellt Beispielbescheide im Datenformat PDF bzw. PDF/A3 zur Verfügung.

## <span id="page-12-4"></span>5.4 Reicht für den Test des Rückkanals der webbasierte ELSTER Transfer Zugang aus oder muss eine JAVA-basierte ELSTER Transfer Anwendung samt REST-API Schnittstelle eingerichtet werden?

Für den MVP-Test reicht der webbasierte ELSTER Transfer Zugang aus. Zur rechtssicheren Sicherstellung der Bestätigung des Zugangs des Gewerbesteuerbescheides in das Postfach des Gewerbesteuererklärenden wird die REST-API Schnittstelle benötigt, sodass wir empfehlen, den Test mit der JAVA-basierten ELSTER Transfer Anwendung durchzuführen.